- 1. Click the Med+Proctor link
- 2. Enter you **UTM Username** (do not enter @ut.utm.edu) and **Password**. If you need assistance contact the Helpdesk at 731-881-7900

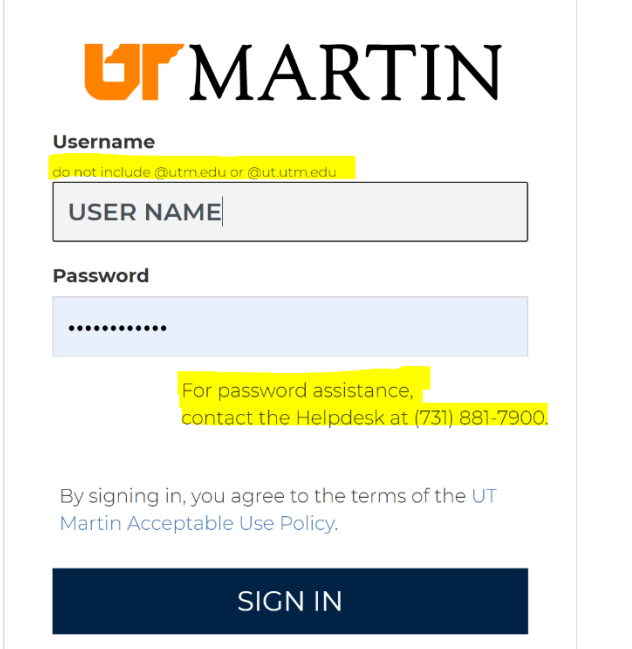

- 3. Enter the required information to register for an account.  $\overline{CD}$   $\overline{LT}$ Messages Status Account Sign Out
	- Personal Contact Information

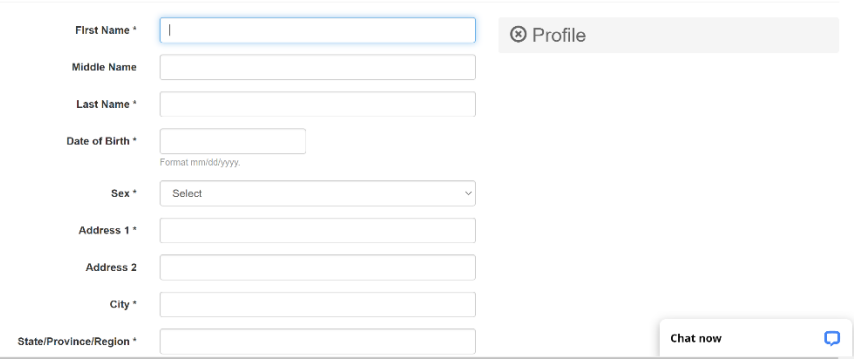

4. Complete the End User License Agreement.

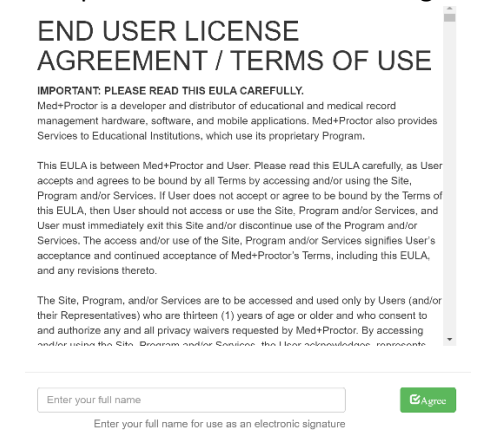

5. Complete the Notice of Medical Privacy Practices.

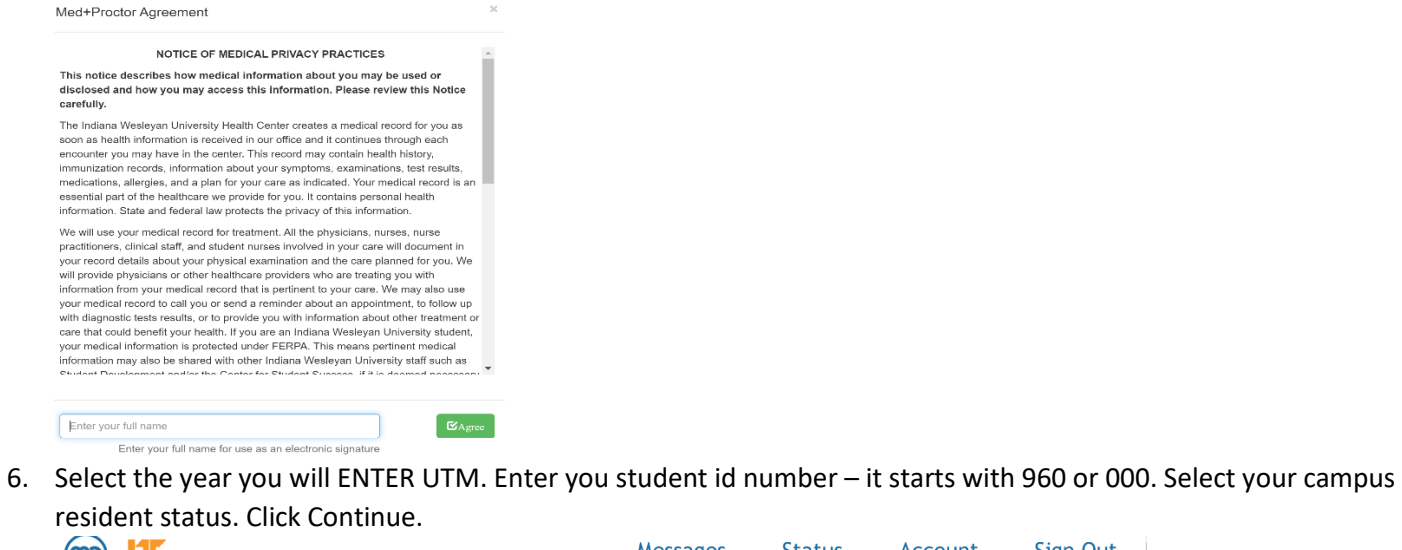

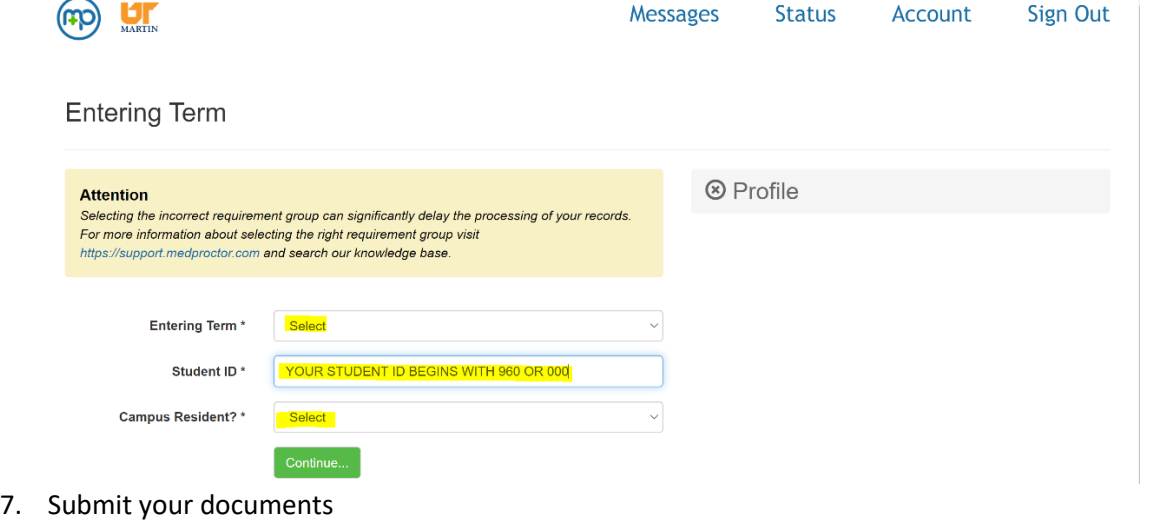

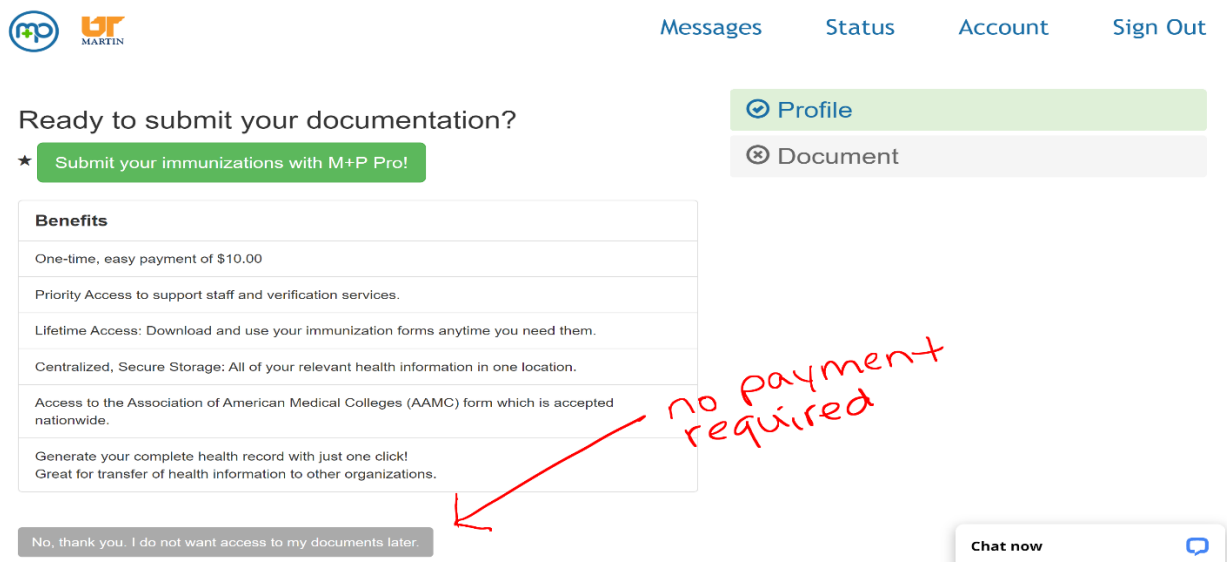

8. All questions need to be directed to Med+Proctor via the "Chat Now" box.